# 計測コラム **emm171** 号用

# 計測に関するよくある質問から **-** 第 **5** 回 サインスイープ信号による周波数応答関数の計測–

━━━━━━━━━━━━━━━━━━━━━━━━━━━━━━━━━━━━━━━━

━━━━━━━━━━━━━━━━━━━━━━━━━━━━━━━━━━━━━━━━

当計測コラムでは、当社お客様相談室によくお問い合わせいただくご質問をとりあげ、 回答内容をご紹介しています。今回も、スイープ信号等による周波数応答関数の計測に関 するトピックスをとりあげます。

固有振動周波数を計測するには対象物を加振器で加振して振動を計測して周波数応答関数 を計測することがよくあります。また、フィルタ回路の周波数応答の計測でも、回路に 信号を入力してその出力信号を計測して周波数応答関数を計測します。

今回は FFT アナライザ等の解析装置に内蔵された信号出力モジュールからサインスイープ 信号を出力し、周波数応答関数を計測する方法をご紹介します。このような計測方法には FFT 方式と FRA 方式がありますが、今回は FFT 方式をご紹介します。

### ●サインスイープ信号による周波数応答関数計測の概要

FFT アナライザ等に内蔵された信号出力モジュールからサインスイープ信号を出力し、 周波数応答関数を計測するシステム構成の一例を図 1 に示します。DS-3000 シリーズに 内蔵された信号出力モジュールから特定周波数のサイン波(正弦波)を出力し、 その信号(CH.1)と CR 回路の応答(CH.2)を FFT 解析し、その周波数での周波数応答関数 を求めます。周波数を変えながらこの演算を自動的に繰り返して必要な帯域の周波数応 答関数を計測します。

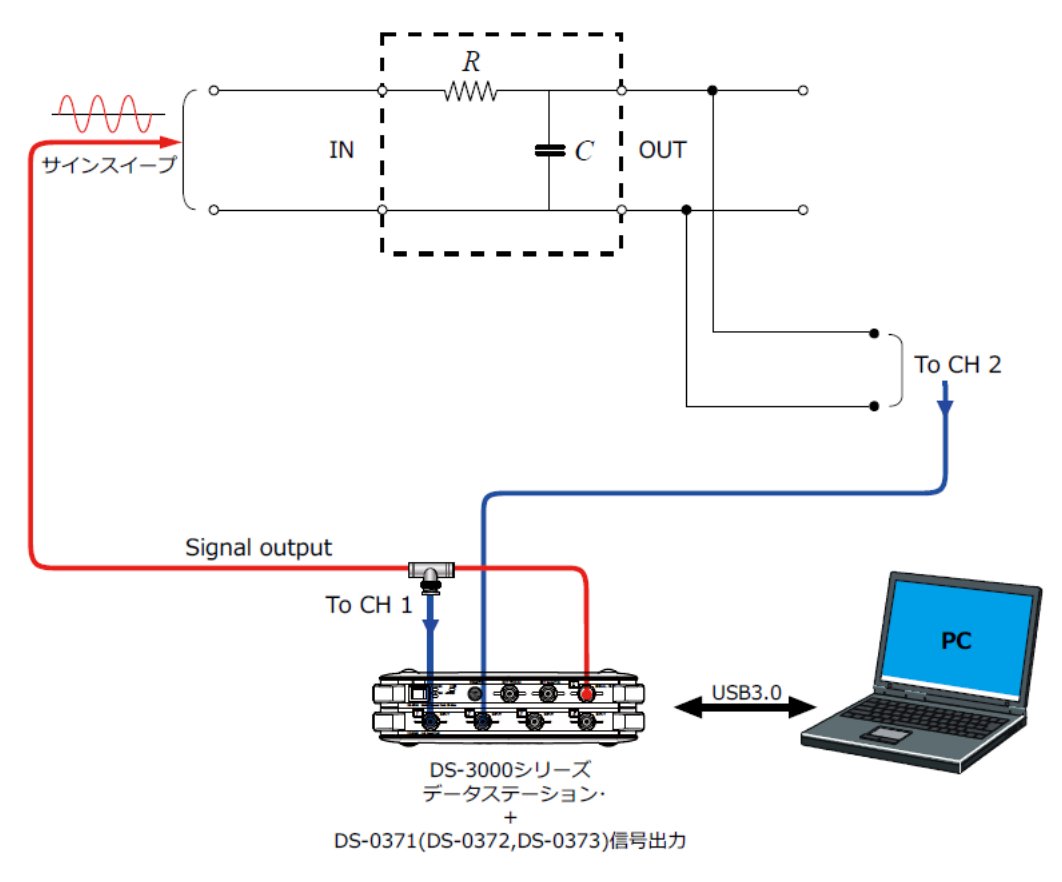

図1 CR回路のローパスフィルタ特性計測のシステム構成例

#### ●サインスイープ信号による周波数応答関数計測にかかる時間

サインスイープ信号により周波数応答関数を計測する場合、1つの周波数を計測するのに FFT 演算を 1 回もしくは設定された平均回数だけおこないます。1 回の FFT 演算には FFT 時間長分のデータが必要で、FFT 時間長は周波数レンジとサンプル点数から次の式で求める 事ができます。

- ・ライン数【点】 = サンプル点数【点】 ÷ 2.56
- ・周波数分解能【Hz】 = 周波数レンジ【Hz】 ÷ ライン数【点】
- ・FFT 時間長【秒】 = 1 ÷ 周波数分解能【Hz】

例えば周波数レンジが 1 kHz、サンプル点数が 1024 点の場合、ライン数は 400、周波数分解能 は 2.5 Hz になるので 1 回の FFT 演算に必要なデータの長さ(FFT 時間長)は 0.4 秒になります。

周波数応答関数計測にかかる計測時間の理論値は次の式で決まります。平均回数が 1 回の ときの計測時間は FFT 演算時間長に回数をかけたものです。平均回数が複数回の場合は、 1 つの周波数について複数回の FFT 演算をおこなうので計測時間はその分長くなります。

- ・FFT 演算回数 =(終了周波数【Hz】 開始周波数【Hz】)÷ 周波数分解能 + 1
- ・計測時間(平均 1 回) = FFT 時間長【秒】 × FFT 演算回数
- ・計測時間(複数回)= 計測時間(平均 1 回)× { 1 +(1-オーバーラップ量【%】÷ 100) × (平均回数-1) }

上記の式で求まる計測時間は理論値です。実際には 1 つの周波数での FFT 演算が終わって からサイン波の周波数が切り替えるまでに若干の時間遅れがあるので、この式で求めた 計測時間よりも 1 ~ 2 割余分に時間がかかります。

100 Hz から 500 Hz までの周波数応答関数を求める場合、周波数分解能は 2.5 Hz なので、 (500 - 100)/ 2.5 + 1 = 161 回の FFT 演算が必要です。1 回の FFT 演算には 0.4 秒かかり ますので、平均回数が 1 回の時の計測時間は 161 回 × 0.4 秒 = 64.4 秒になります。 オーバーラップ量が 66.7%、平均回数が 4 回の場合、計測時間は平均 1 回の時の 2 倍になり ますので 128.8 秒です。

サインスイープ信号により周波数応答関数計測において周波数の刻み(周波数分解能)を 細かくすると計測にかかる時間が長くなります。周波数の刻みを半分にすると FFT 時間長 が 2 倍になり FFT 演算回数も 2 倍になるので計測にかかる時間は 4 倍になります。

周波数レンジやサンプル点数、平均回数などを FFT アナライザの初期値に設定したままで 計測をおこなってしまうと、計測時間が非常に長くなってしまう場合があります。 上述の式で計測にかかる時間を確認し、長すぎるようであればサンプル点数を減らすか 周波数レンジをあげて周波数分解能を粗くしてから計測をおこなってください。

#### ●サイン波周波数の切替えと周波数応答関数計測

サインスイープ信号による周波数応答関数計測においては、サイン波の周波数を切替えて、 その都度 FFT 演算をおこないます。1つの周波数における FFT 演算では、オーバーラップ 量で指定された割合だけデータを使いまわしながら演算をおこないます。

図 2-1 に平均回数 1 回のときのサイン波周波数の切替えと FFT 演算のタイミングの一例を 示します。この例では周波数の刻み(周波数分解能)が 1 Hz なので 1 回の FFT 演算には 1 秒分のデータが必要です。まず 1 Hz のサイン波を 1 秒間出力しそのデータを FFT 演算して、 1 Hz 成分のスペクトルや周波数応答関数を求めます。その後、2 Hz、3 Hz と周波数を変えて FFT 演算を繰り返します。

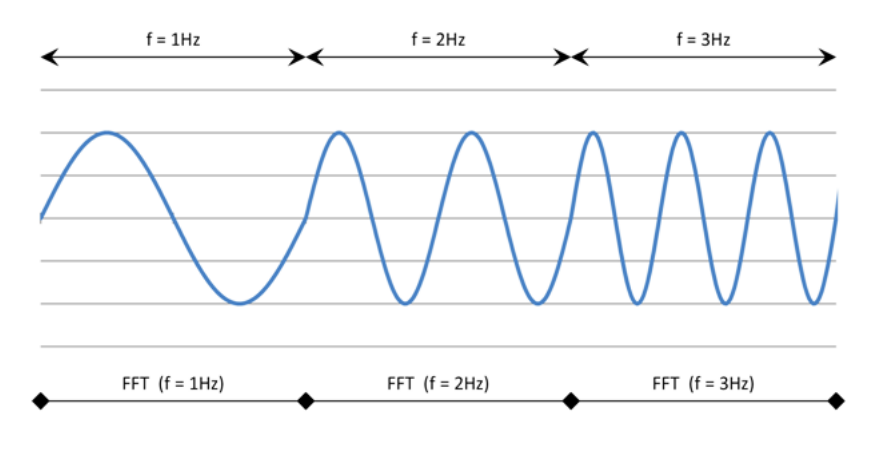

図 2-1 FFT 演算のタイミング(平均回数: 1 回)

図 2-2 に平均回数 4 回、オーバーラップ量 66.7%のときのサイン波周波数の切替えと FFT 演算のタイミングの一例を示します。2 Hz のサイン波を 1 秒間出力したところで、2 Hz についての 1 回目の FFT 演算をおこないます。オーバーラップ量が 66.7%なので 1 回目 の FFT 演算のデータの後半 66.7%を使いまわし、あらたに 33.3%分 (0.33 秒分)のデータ が届いたところで 2 回目の FFT 演算をおこないます。0.33 秒分のデータが届くたびに FFT 演算がおこなわれるので、2 Hz での計測は計 2 秒で完了します。

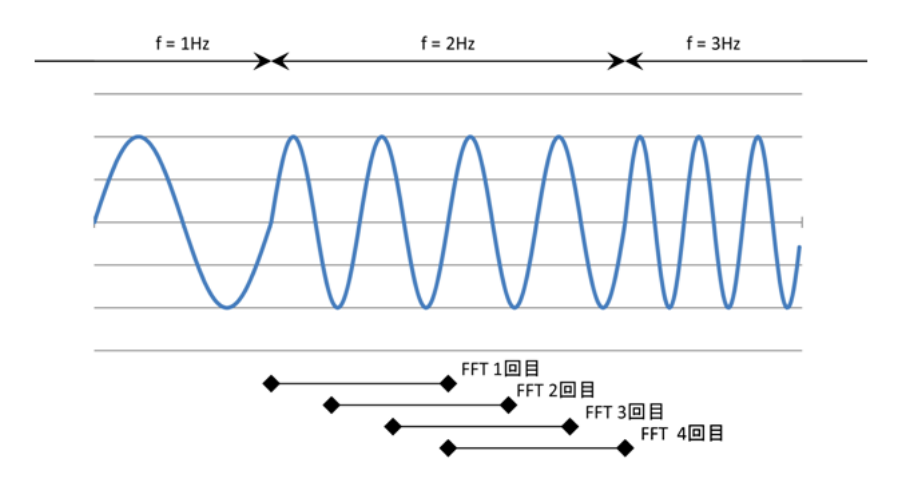

図 2-2 FFT 演算のタイミング(平均回数: 4 回、オーバーラップ量: 66.7%)

#### ●サインスイープ信号による周波数応答関数計測の設定項目

DS-3000 シリーズの DS-0321 FFT 解析ソフトウェアを使用して周波数応答関数計測をおこなう 場合の標準的な設定項目を以下に示します。他の FFT 解析ソフトウェアや FFT アナライザ にもメニュー・名称は異なりますが、同様の設定項目があります。

サインスイープの周波数の刻み(周波数分解能)は、周波数レンジとサンプル点数の組み 合わせで決まります。設定したい周波数分解能になるような周波数レンジとサンプル点数 の組み合わせの中で、計測したい周波数範囲が含まれる周波数レンジを選んでください。

#### ・ 入出力設定メニュー ⇒ システム設定**:**

計測に使用するチャンネルが"ON"になっている事を確認してください。 なお、グラフやその他で使用されているチャンネルの設定を変更することはできません。

- ・ 入出力設定メニュー ⇒ クロス組合せ設定**:**  周波数応答関数を計測するチャンネルペアが登録されている事を確認してください。
- ・ 入出力設定メニュー ⇒ 周波数レンジ設定**:**  周波数レンジを設定します。
- ・ 入出力設定メニュー ⇒ 入力設定**:**  オートレンジは"OFF"にします。 電圧レンジは入力される信号の大きさにあわせて調整します。 計測中に 1 回でも入力オーバーが起きる場合は電圧レンジをあげてください。 カップリングは"AC"に設定します。 加速度検出器やマイクロホンなど定電流電源が必要なセンサを接続している場合、 CCLD を"ON"にします。
- ・ 入出力設定メニュー ⇒ サンプル条件設定**:**  サンプル条件は"内部"に設定します。 また、サンプル点数、オーバーラップ量を設定します。
- ・ 入出力設定メニュー ⇒ 単位・校正設定**:**  各チャンネルに接続している信号やセンサにあわせて設定します。
- ・ 入出力設定メニュー ⇒ 窓関数設定**:**  レクタンギュラに設定します。
- ・ 入出力設定メニュー ⇒ 平均化処理設定 "パワーSP スイープ"に設定します。 平均化処理条件を"回数"にし、回数を設定します。 信号出力連動スイープを"ON"にします。

## ・ 入出力設定メニュー ⇒ 信号出力設定

出力モードを"スイープ平均信号出力"に設定します。 サインスイープ信号の開始周波数、終了周波数を設定します。 単位は"V"に設定し、サインスイープ信号の振幅、DC オフセットを V 単位で設定します。

# ・ グラフウィンドウ 必要に応じて各チャンネルの時間軸波形、パワースペクトル、周波数応答関数、 コヒーレンス関数などのグラフを表示します。また、X 軸・Y 軸スケール等を適当に 設定します。

### ●まとめ

今回はサインスイープ信号による周波数応答関数計測のうち、FFT アナライザに内蔵された 信号出力モジュールからサインスイープ信号を出力して計測する方法をご紹介しました。 次回は、外部機器から出力されるサインスイープ信号を使った計測をご紹介します。

以上

 $(YK)$